# **PrMatBas**

# **Generació d'exercicis de Matemàtica bàsica**

Exercicis "tipus" de matemàtica, que es poden guardar en fitxers .rtf, els quals es poden editar i imprimir per tal d'obtenir proves per als alumnes o per a l'autoexercici

<span id="page-0-0"></span>La **finestra principal** conté l'espai per a llistar els exercicis generats, els botons per reordenar, eliminar i veure exercicis i els de control del lot (guardar, veure, reiniciar)

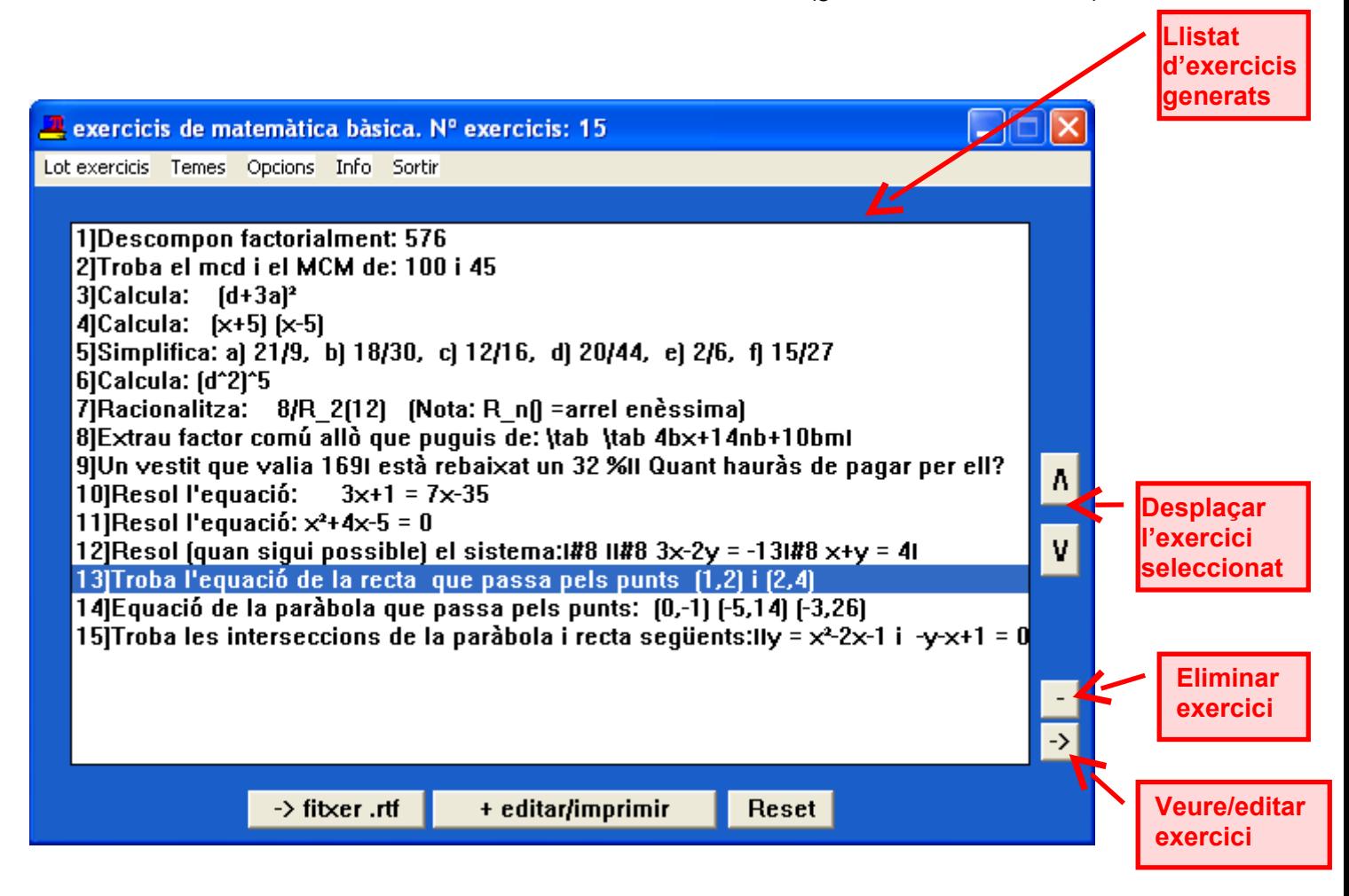

**[Generació exercicis](#page-1-0) [Control dels lots d'exercicis](#page-2-0) [Menú Opcions](#page-3-0)**

<span id="page-1-0"></span>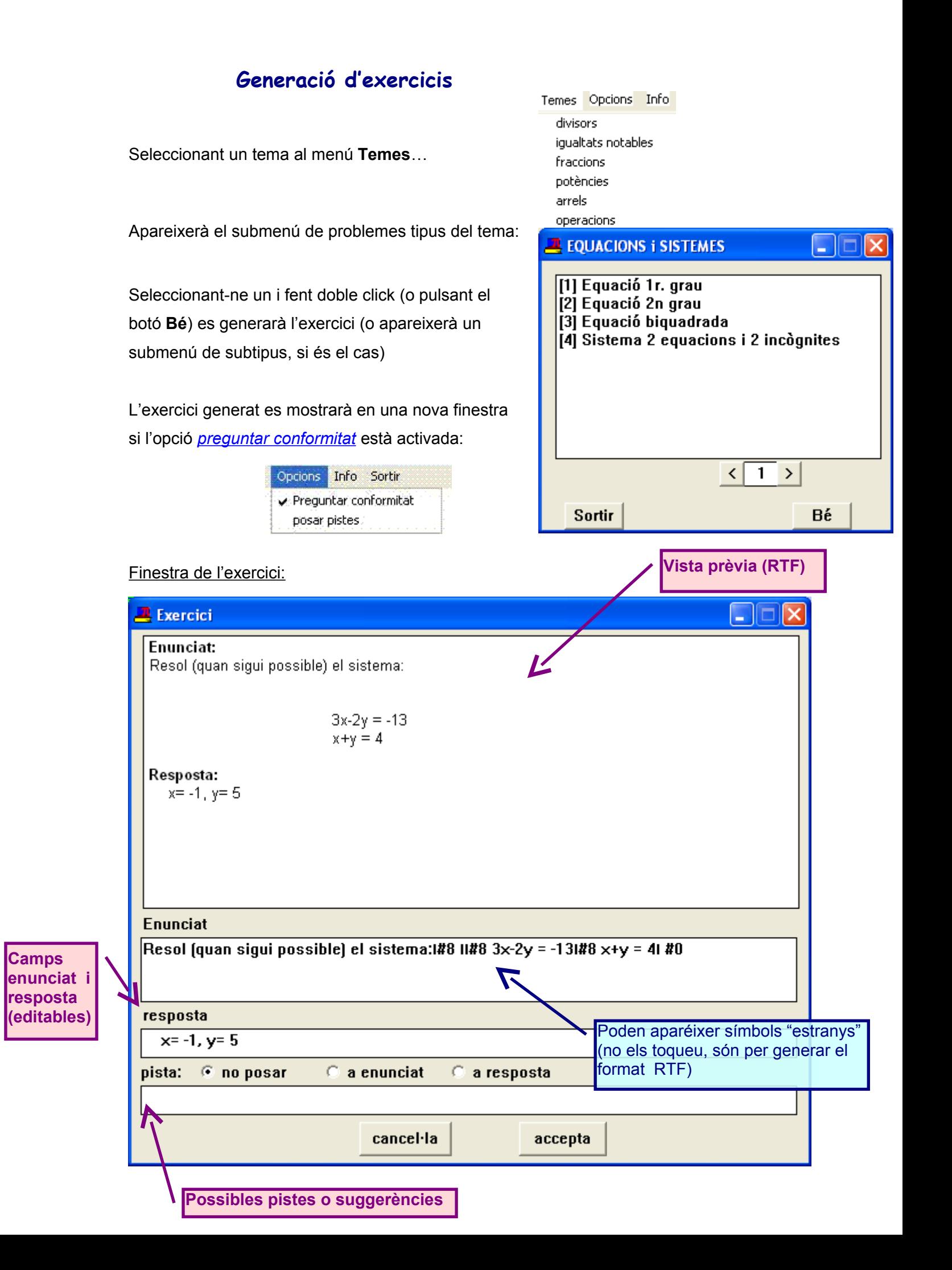

## <span id="page-2-0"></span>**Control dels lots d'exercicis**

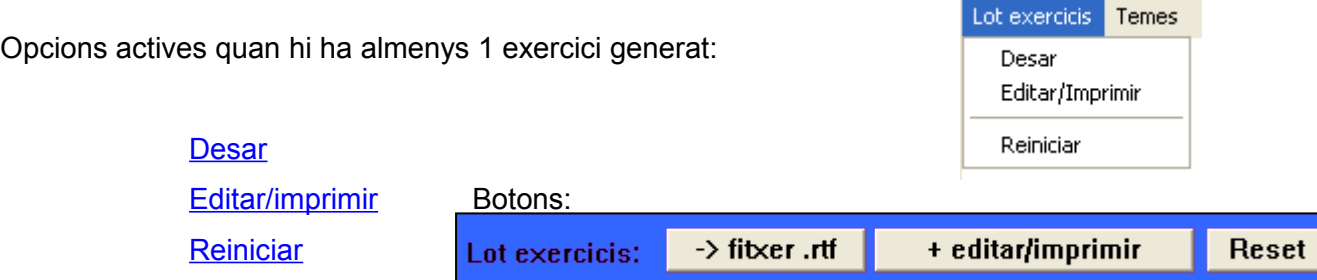

<span id="page-2-3"></span>**Desar:** *els exercicis generats* En un fitxer **.rtf ,** introduint el seu nom :

També s'hi pot establir:

- El títol (o capsalera)
- Distribució dels enunciats i les respostes: en blocs per cada un o seguits

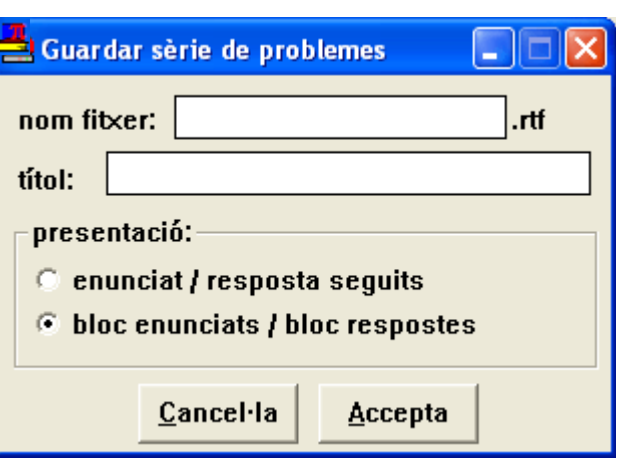

<span id="page-2-2"></span>Es genera un document amb text formatat, que es

pot editar i imprimir, no un fitxer amb registres que es puguin recuperar i reutilitzar.

### **Editar/imprimir**

És igual que l'opció anterior (si no s'han guardat previament apareixerà la finestra per fer-ho) seguit de la presentació del document per l'editor per defecte per als fitxers .rtf (com el *WordPad* de Windows , el Microsoft *Word*, el Writer de *l'Open Office*, etc).

<span id="page-2-1"></span>Llavors es pot editar el document i imprimir-lo

#### **Reiniciar**

Elimina els exercicis generats i posar el seu comptador a zero .

<span id="page-3-0"></span>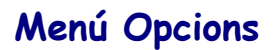

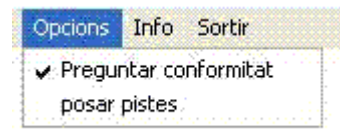

*Modalitats de la manera de produir-se la generació d'exercicis*

[Preguntar conformitat](#page-3-3) **[Posar pistes](#page-3-2)** 

### <span id="page-3-3"></span>**Preguntar conformitat**

Si l'opció està activada cada cop que es genera un nou exercici [es mostra en una finestra](#page-3-1) amb una vista prèvia (format rtf) i caselles i opcions per a editar-lo. Si no, passa directament a la colecció d'exercicis sense mostrar-lo.

De tota menera, sempre es pot veure i editar seleccionant-lo al llistat de la [finestra principal](#page-0-0) i pulsant el botó **[->]** per a la modificació, etc.)

#### <span id="page-3-2"></span>**Posar pistes**

 $\mathbf{r}$ 

Mostra les opcions de mostrar sistemàticament suggerències  $\begin{bmatrix} a_{11} & a_{12} & a_{13} \\ a_{21} & a_{22} & a_{23} \end{bmatrix}$  als exercicis que es generin.

<span id="page-3-1"></span>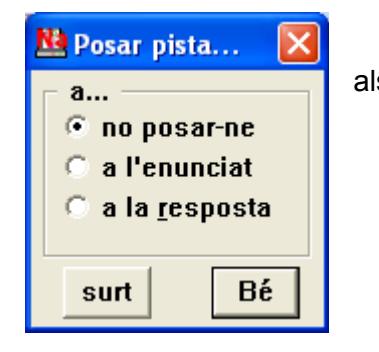

També es pot fer, individualment, en cada exercici, en la seva finestra de presentació / edició:

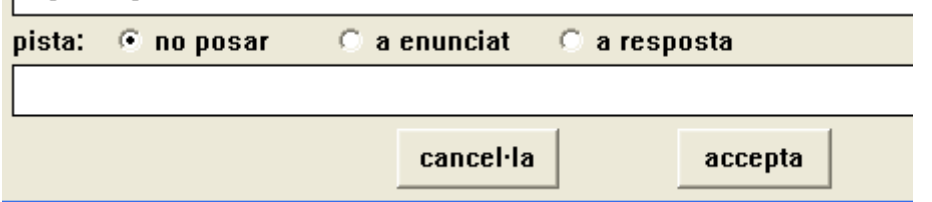

En alguns temes hi ha, per defecte, pistes "standard" que es mostren a la finestra de l'exercici esmentada i que, naturalment, es poden modificar o eliminar.